## Prairie View A&M University Argos Report Viewer - Login

Argos is a powerful reporting solution designed for everyone from novice users to the most seasoned technical experts. Argos is web-enabled, meaning it is accessible from your web browser. Report Viewers run reports and save and distribute the output in a variety of useful formats.

## Logging In

- 1. To access Argos, enter the web address: <a href="https://pv-maps-101.pvamu.edu">https://pv-maps-101.pvamu.edu</a>
- 2. The Argos Login window opens. Enter your PV credentials and click Sign In.

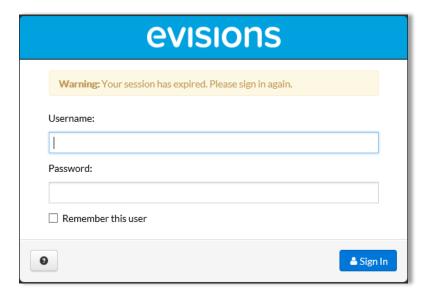

**3.** Locate and click the **Argos** Tab to open the page below, where you can launch the standard **Argos** program or the **Argos Web Viewer**.

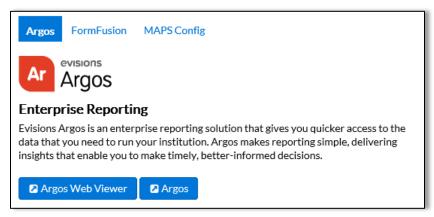

4. Click on the Argos button.

## Difference between Argos and Argos Web Viewer

Clicking the Argos button will open Argos in the program mode (this is the mode that most people are familiar with). This option will open Argos in the web browser you are currently using. The same reports will be available in the Argos Web Viewer interface that lets you view Argos reports and dashboards directly in your favorite web browser in addition to running them in the Argos client software. The Web Viewer has an updated interface suitable for a wide variety of platforms including PCs, Macs, and tablets (iPad and Android). Supported browsers include Chrome, Firefox, and Internet Explorer 9 or higher for PC; Safari and Chrome for iPad/Mac; and Chrome for Android tablet devices.